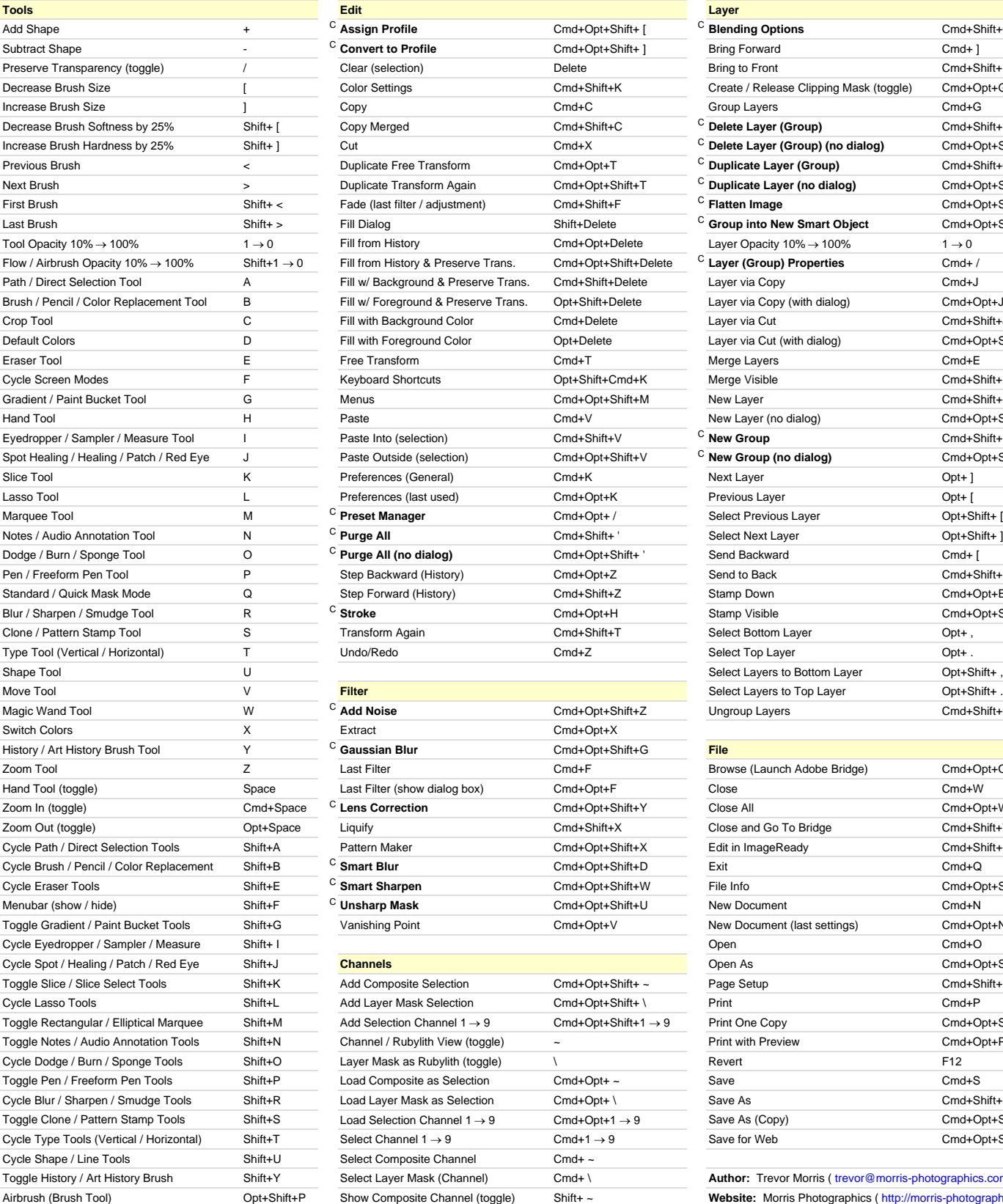

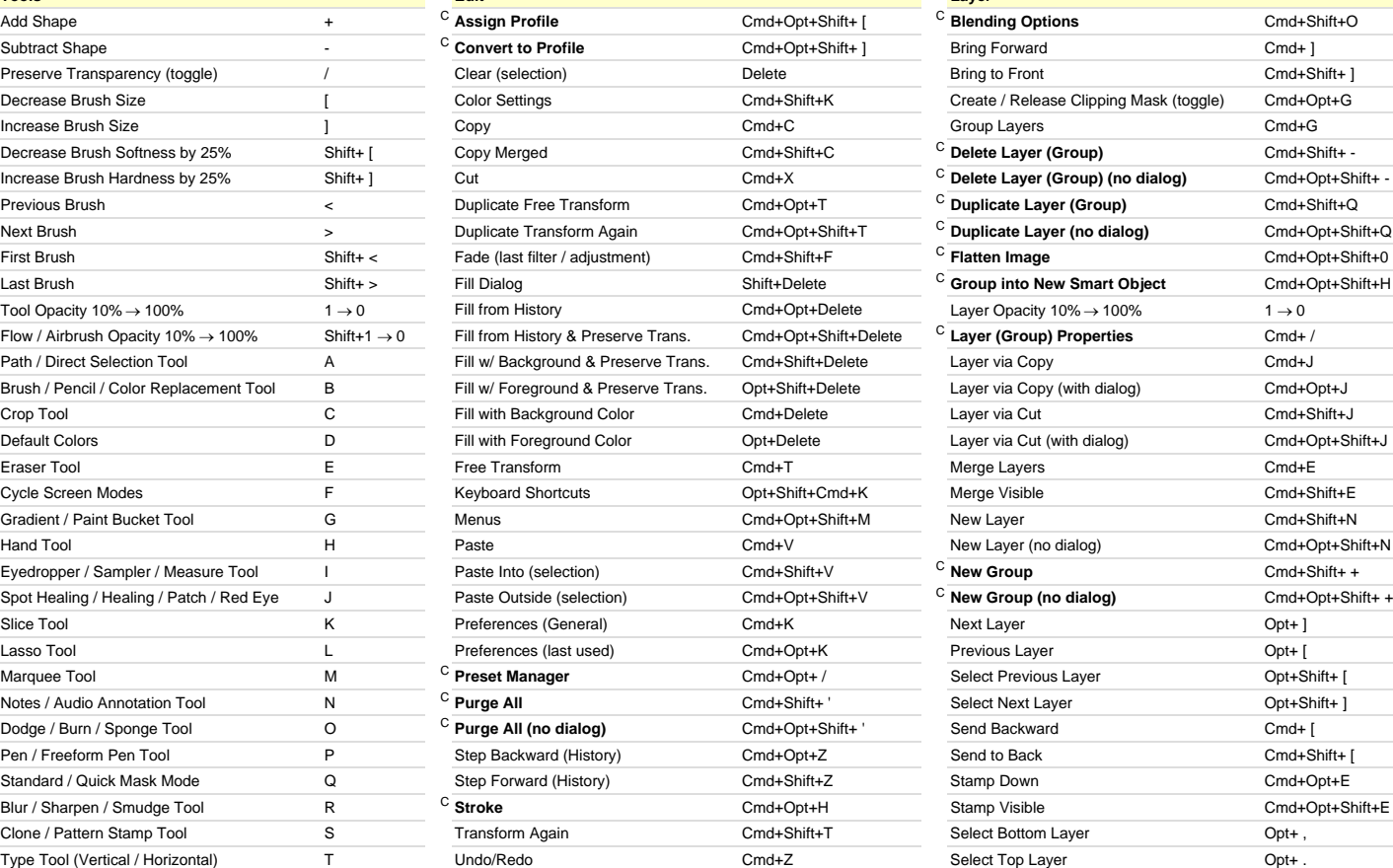

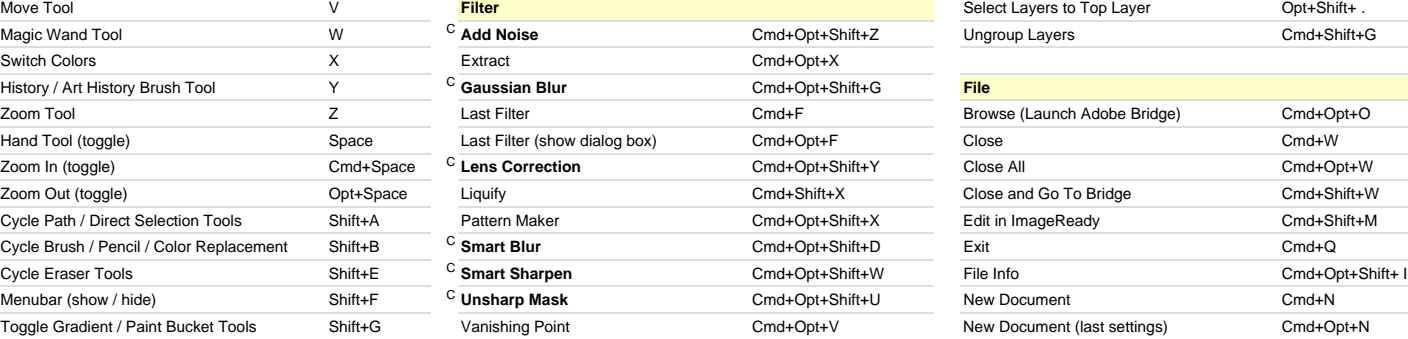

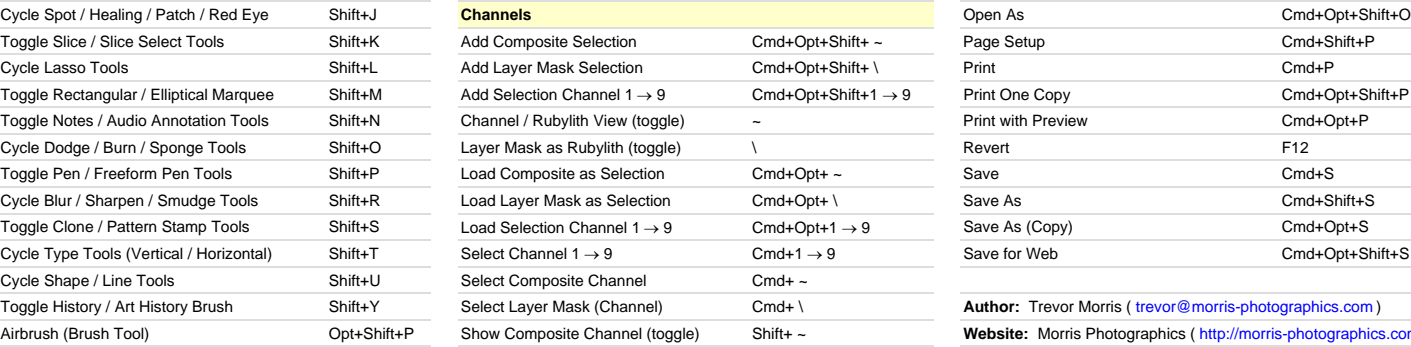

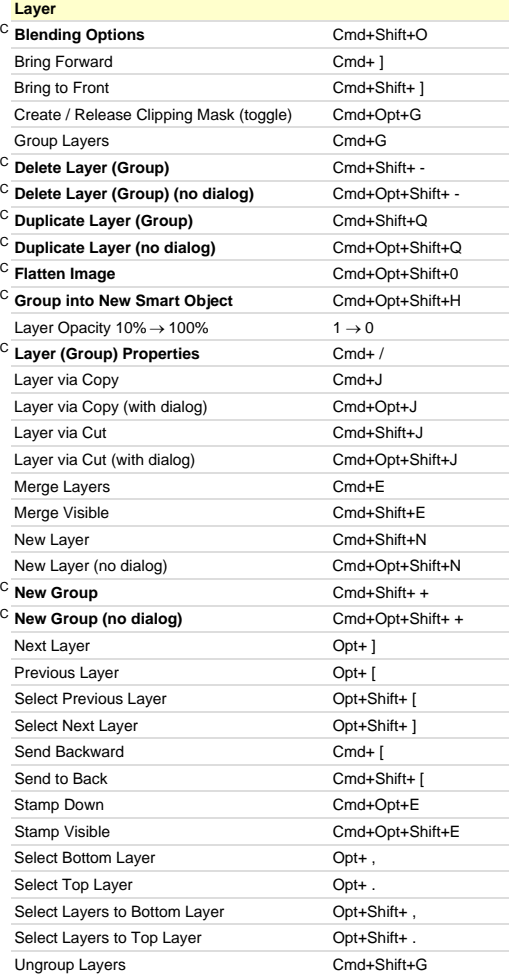

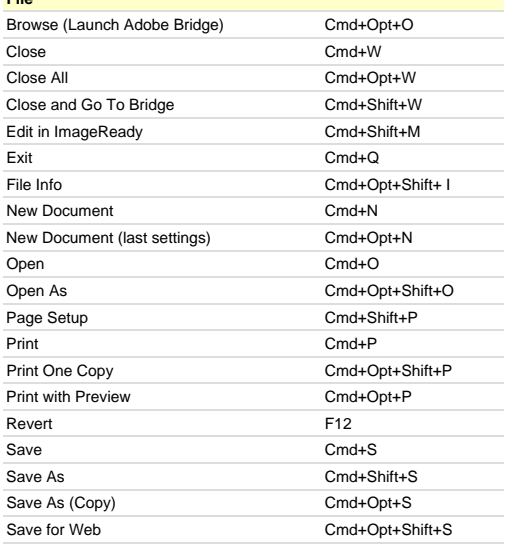

Website: Morris Photographics ( http://morris-photographics.com/ )

[N] New to Adobe Photoshop CS3 **Version:** 6/July/2007 **[C] Custom keyboard shortcut**

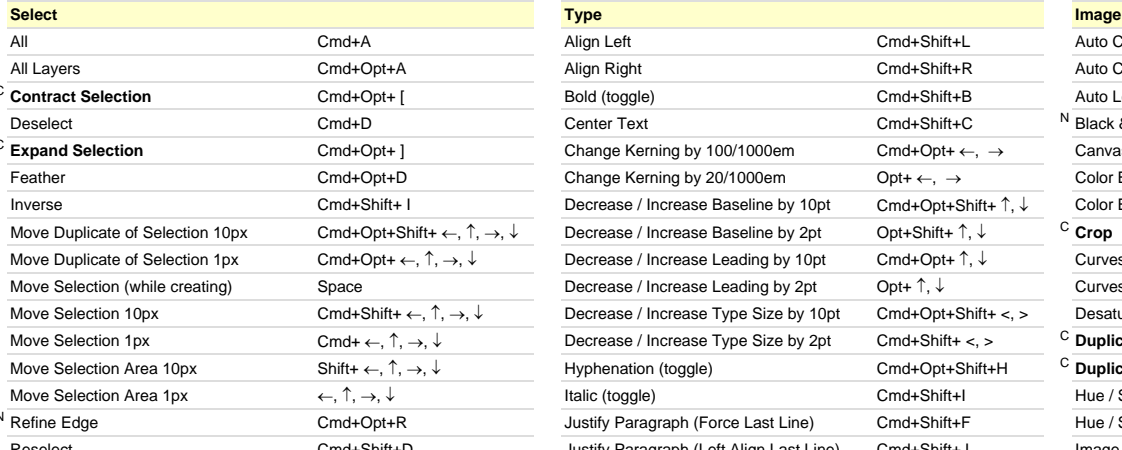

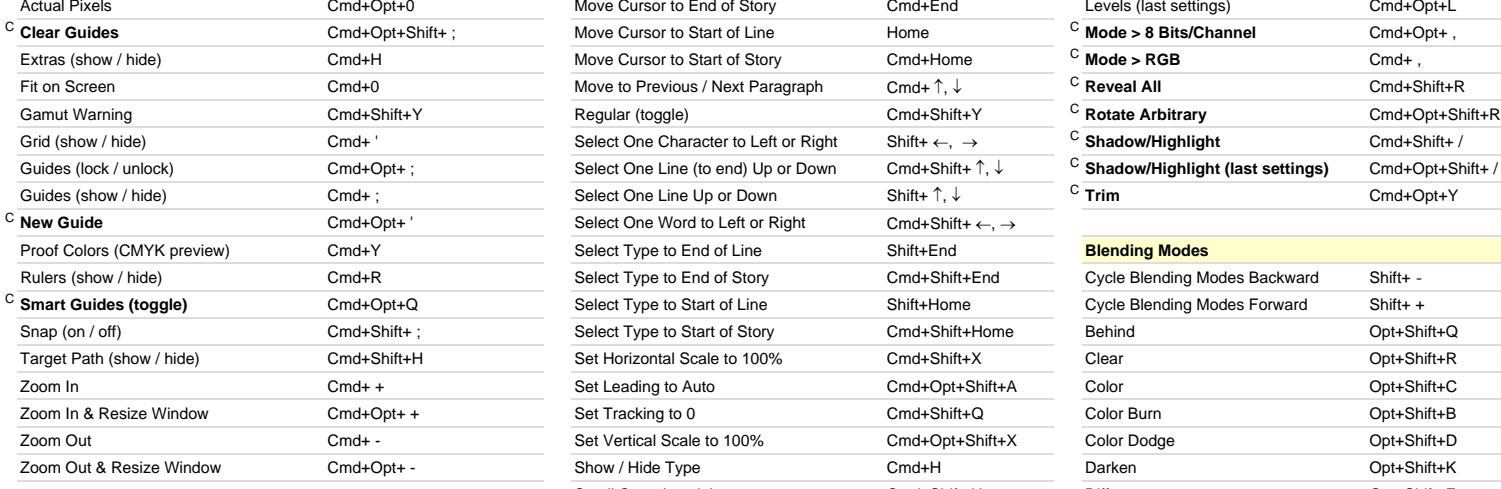

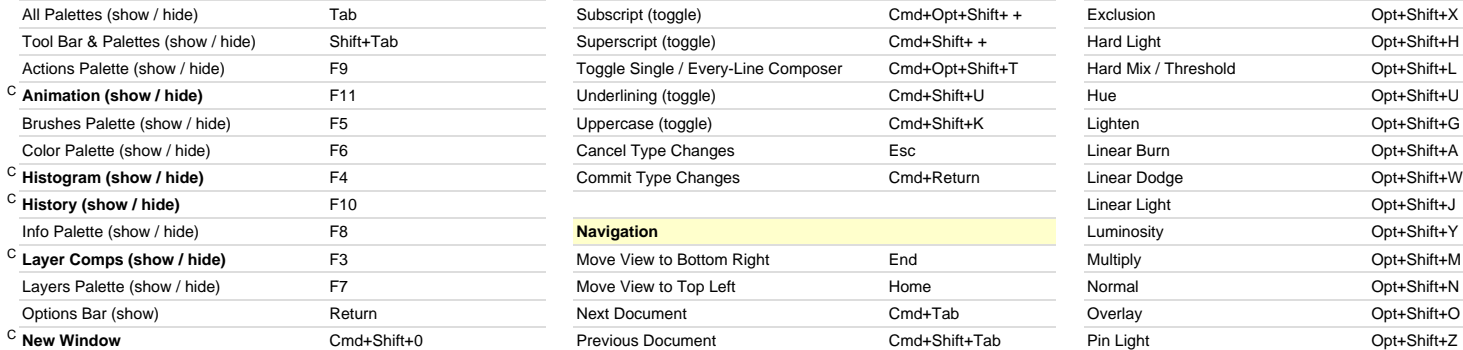

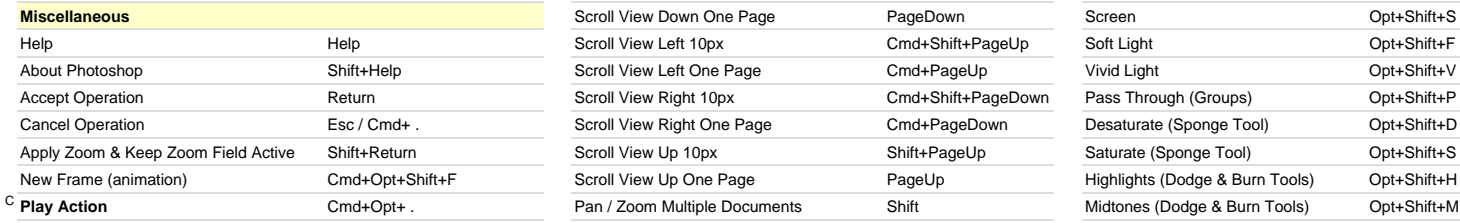

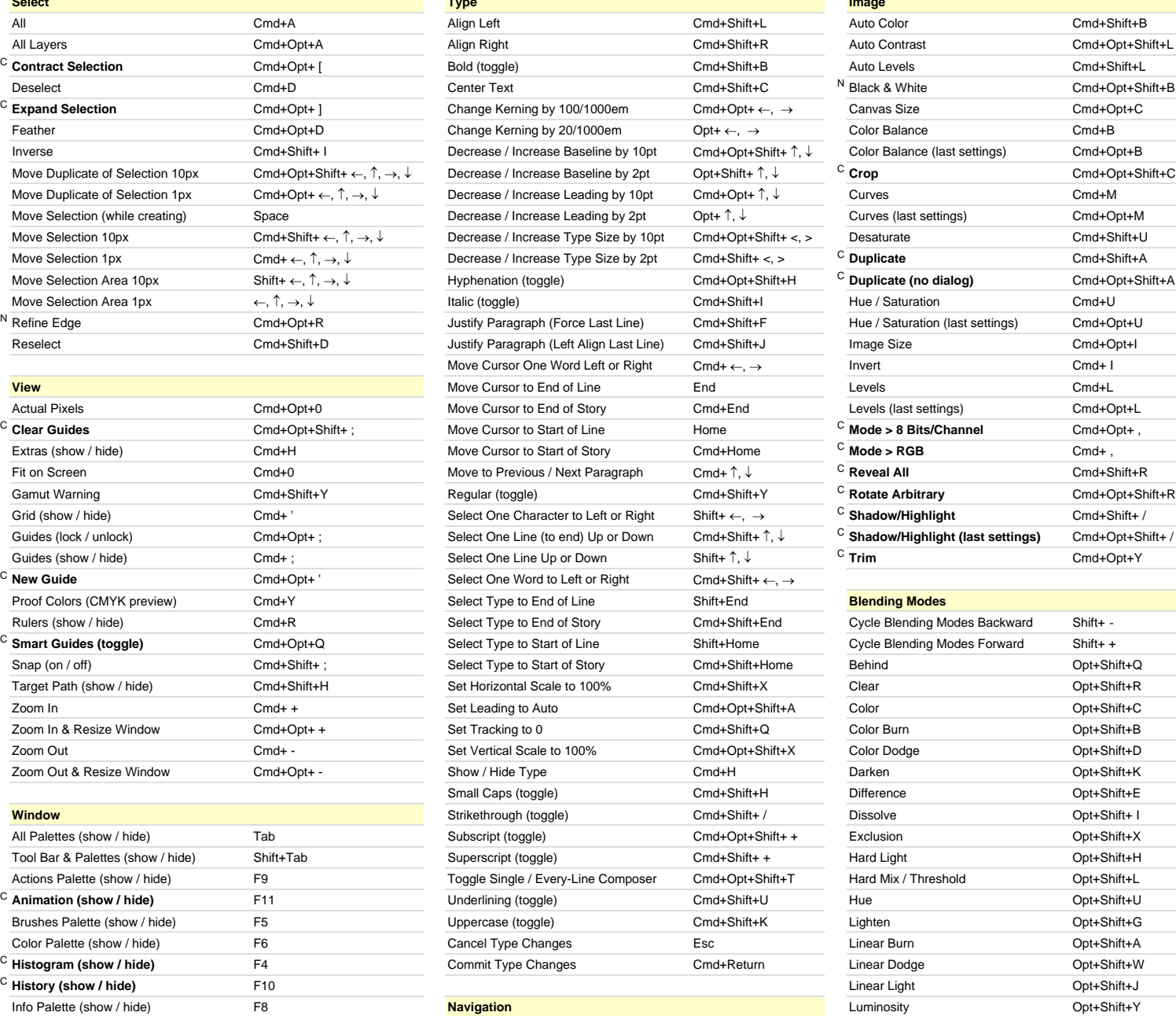

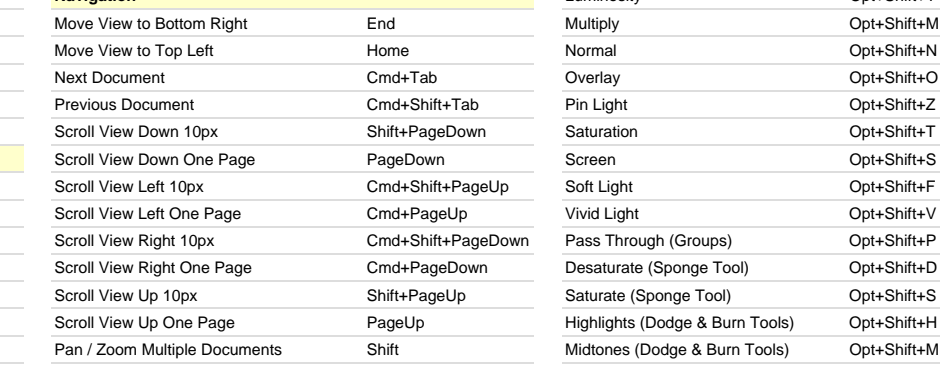

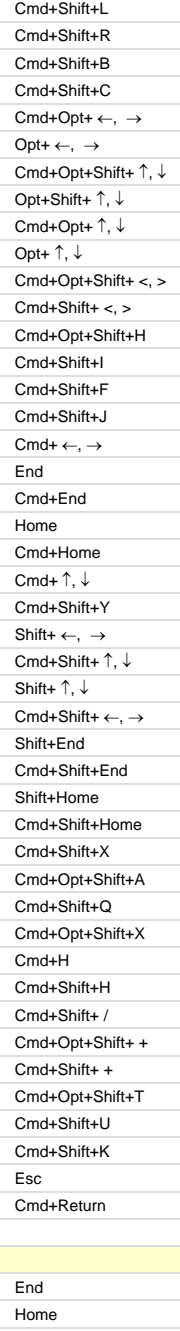

![](_page_1_Picture_819.jpeg)

![](_page_1_Picture_820.jpeg)

[N] New to Adobe Photoshop CS3 \* These represent the default keyboard shortcuts; to reverse them, enable the "Zoom Resizes Windows" option in the General Preferences dialog **[C] Custom keyboard shortcut**

Saturation **Contact Saturation** Opt+Shift+T

Shadows (Dodge & Burn Tools) Opt+Shift+S

![](_page_2_Picture_643.jpeg)

**'**

[N] New to Adobe Photoshop CS3 [T] Only available in Type Mode **[C] Custom keyboard shortcut**

![](_page_3_Picture_810.jpeg)

[N] New to Adobe Photoshop CS3 [T] Only available in Type Mode

\* These represent the default keyboard shortcuts; to reverse them, enable the "Zoom Resizes Windows" option in the General Preferences dialog